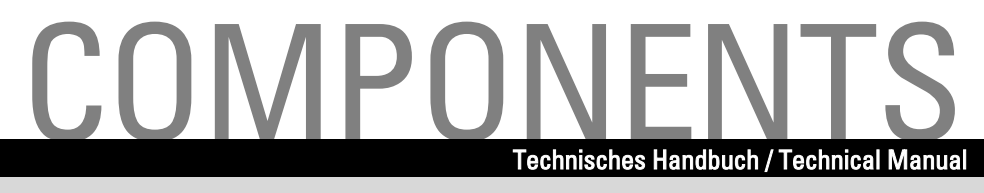

# **Mainboard D1171**

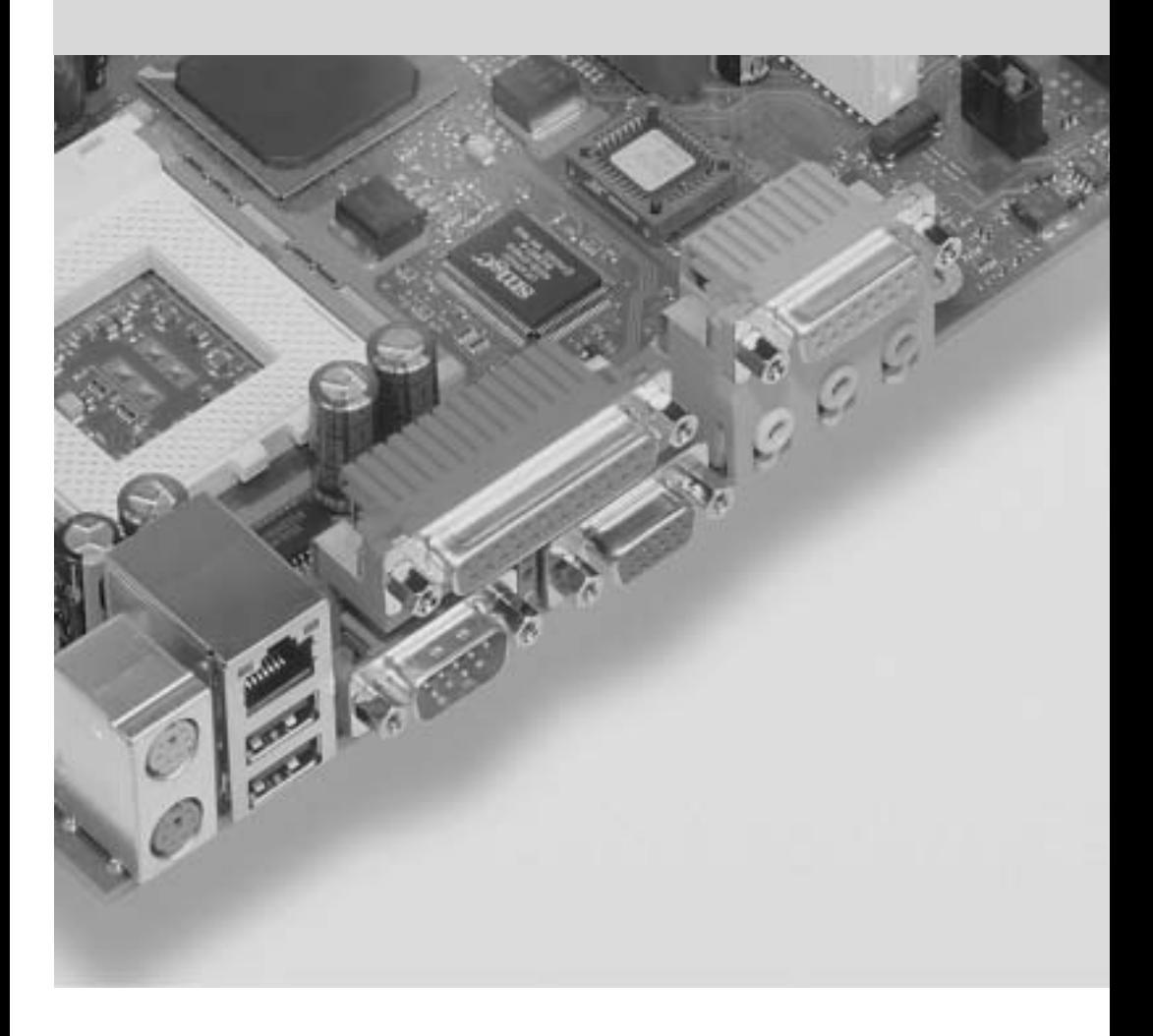

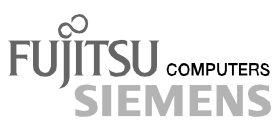

## Sie haben ...

... technische Fragen oder Probleme?

Wenden Sie sich bitte an:

- Ihren zuständigen Vertriebspartner
- Ihre Verkaufsstelle

Weitere Informationen finden Sie in den Handbüchern "Sicherheit" und "Ergonomie".

Aktuelle Informationen zu unseren Produkten, Tipps, Updates usw. finden Sie im Internet: *http://www.fujitsu-siemens.com*

## Are there

... any technical problems or other questions you need clarified?

Please contact:

- your sales partner
- your sales outlet

You will find further information in the manuals "Safety" and "Ergonomics".

The latest information on our products, tips, updates, etc., can be found on the Internet under: *http://www.fujitsu-siemens.com*

Dieses Handbuch wurde auf Recycling-Papier gedruckt. This manual has been printed on recycled paper. Ce manuel est imprimé sur du papier recyclé. Este manual ha sido impreso sobre papel reciclado. Questo manuale è stato stampato su carta da riciclaggio. Denna handbok är tryckt på recyclingpapper. Dit handboek werd op recycling-papier gedrukt.

Herausgegeben von/Published by Fujitsu Siemens Computers GmbH

Bestell-Nr./Order No.: A26361-D1171-Z120-1-7419 Printed in the Federal Republic of Germany AG 0602 06/02

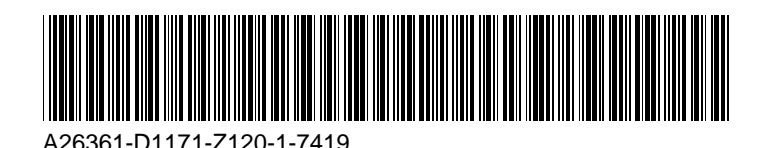

# **Mainboard D1171**

## **Technisches Handbuch Technical Manual**

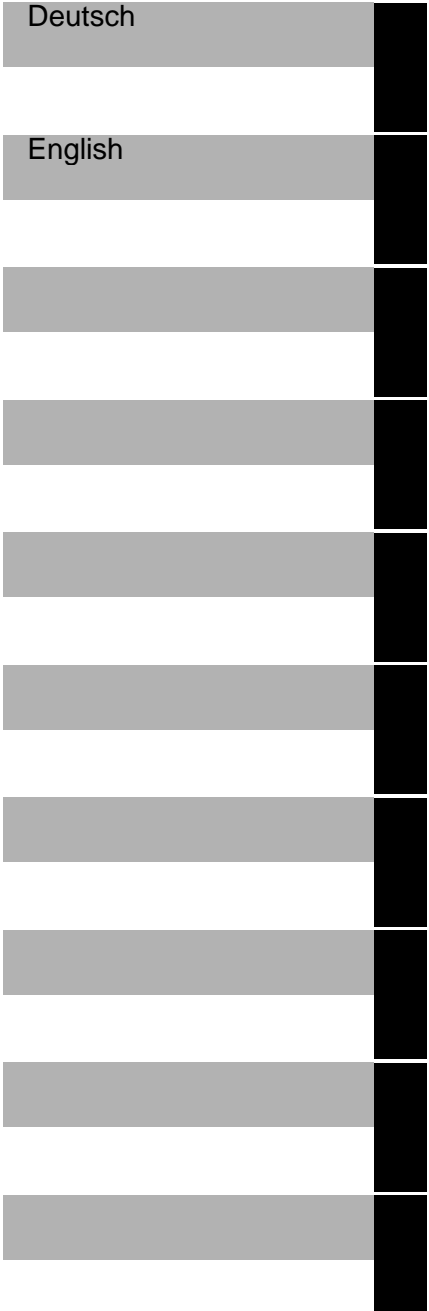

**Ausgabe Juni 2002 June 2002 edition**

Intel, Pentium und Celeron sind eingetragene der Intel Corporation, USA.

Microsoft, MS, MS-DOS und Windows sind eingetragene Warenzeichen der Microsoft Corporation.

PS/2 und OS/2 Warp sind eingetragene Warenzeichen von International Business Machines, Inc.

Alle weiteren genannten Warenzeichen sind Warenzeichen oder eingetragene Warenzeichen der jeweiligen Inhaber und werden als geschützt anerkannt.

Copyright Fujitsu Siemens Computers GmbH 2002

Alle Rechte vorbehalten, insbesondere (auch auszugsweise) die der Übersetzung, des Nachdrucks, der Wiedergabe durch Kopieren oder ähnliche Verfahren.

Zuwiderhandlungen verpflichten zu Schadenersatz.

Alle Rechte vorbehalten, insbesondere für den Fall der Patenterteilung oder GM-Eintragung.

Liefermöglichkeiten und technische Änderungen vorbehalten.

Dieses Handbuch wurde erstellt von cognitas. Gesellschaft für Technik-Dokumentation mbH www.cognitas.de

Intel, Pentium and Celeron are registered trademarks of Intel Corporation, USA.

Microsoft, MS, MS-DOS and Windows are registered trademarks of Microsoft Corporation.

PS/2 and OS/2 Warp are registered trademarks of International Business Machines, Inc.

All other trademarks referenced are trademarks or registered trademarks of their respective owners, whose protected rights are acknowledged.

All rights, including rights of translation, reproduction by printing, copying or similar methods, even of parts are reserved.

Offenders will be liable for damages.

All rights, including rights created by patent grant or registration of a utility model or design, are reserved. Delivery subject to availability.

Right of technical modification reserved.

This manual was produced by cognitas. Gesellschaft für Technik-Dokumentation mbH www.cognitas.de

# **Inhalt**

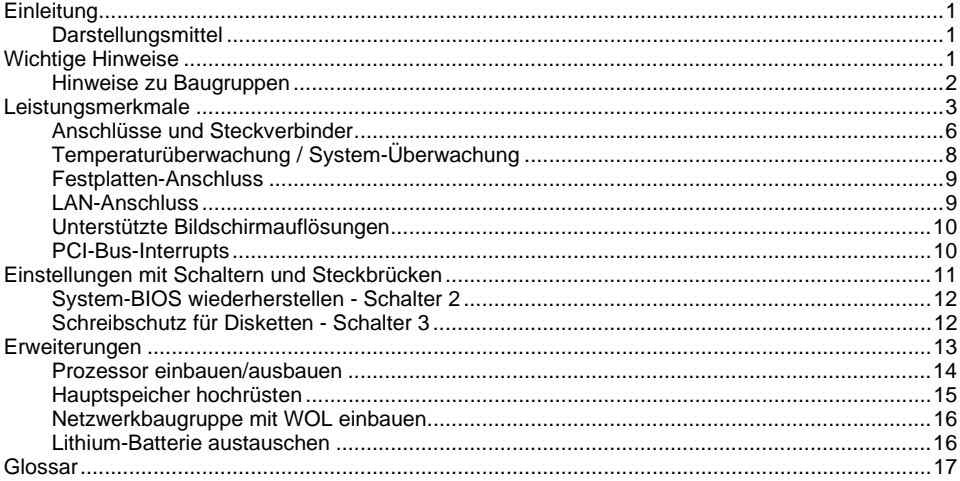

## <span id="page-8-0"></span>**Einleitung**

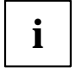

Diese Systembaugruppe gibt es in verschiedenen Ausbaustufen. Abhängig von der<br>Hardware-Konfiguration Ihres Gerätes kann es vorkommen, dass Sie einige Optionen bei<br>Ihres Veriente der Systembaugruppe nicht verfinden, chwebl Ihrer Variante der Systembaugruppe nicht vorfinden, obwohl sie beschrieben sind.

Weitere Informationen finden Sie auch in der Beschreibung "BIOS-Setup".

Zusätzliche Beschreibungen zu den Treibern finden Sie in den Readme-Dateien auf Ihrer Festplatte oder auf beiliegenden Treiber-Disketten bzw. auf der CD "Drivers & Utilities" oder "ServerStart".

## **Darstellungsmittel**

In diesem Handbuch werden folgende Darstellungsmittel verwendet.

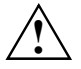

**1 kennzeichnet Hinweise, bei deren Nichtbeachtung Ihre Gesundheit, die<br>Funktionsfähigkeit Ihres Gerätes oder die Sicherheit Ihrer Daten gefährdet ist.** 

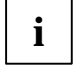

**i** kennzeichnet zusätzliche Informationen und Tipps.

- kennzeichnet einen Arbeitsschritt, den Sie ausführen müssen.
- bedeutet, dass Sie an dieser Stelle ein Leerzeichen eingeben müssen.
- ⁄ bedeutet, dass Sie nach dem eingegebenen Text die Eingabetaste drücken müssen.

Texte in Schreibmaschinenschrift stellen Bildschirmausgaben dar.

**Texte in fetter Schreibmaschinenschrift** sind Texte, die Sie über die Tastatur eingeben müssen.

*Kursive Schrift* kennzeichnet Befehle oder Menüpunkte.

"Anführungszeichen" kennzeichnen Kapitelnamen und Begriffe, die hervorgehoben werden sollen.

## **Wichtige Hinweise**

Heben Sie dieses Handbuch zusammen mit dem Gerät auf. Wenn Sie das Gerät an Dritte weitergeben, geben Sie bitte auch dieses Handbuch weiter.

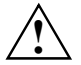

**!** Lesen Sie diese Seite bitte aufmerksam durch und beachten Sie diese Hinweise, bevor Sie das Gerät öffnen.

Um Zugriff auf die Komponenten der Systembaugruppe zu bekommen, müssen Sie das Gerät öffnen. Wie Sie das Gerät zerlegen und wieder zusammenbauen, ist in der Betriebsanleitung des Gerätes beschrieben.

Beachten Sie die Sicherheitshinweise im Kapitel "Wichtige Hinweise" in der Betriebsanleitung des Gerätes.

Bei unsachgemäßem Austausch der Lithium-Batterie besteht Explosionsgefahr. Beachten Sie deshalb unbedingt die Angaben im Kapitel ["Erweiterungen"](#page-20-0) - "[Lithium-](#page-23-0)[Batterie austauschen"](#page-23-0).

# <span id="page-9-0"></span> $\epsilon$

Diese Baugruppe erfüllt in der ausgelieferten Ausführung die Anforderungen der EG-Richtlinie 89/336/EWG "Elektromagnetische Verträglichkeit".

Die Konformität wurde in einer typischen Konfiguration eines Personal Computers geprüft.

Beim Einbau der Baugruppe sind die spezifischen Einbauhinweise gemäß Betriebsanleitung oder Technischem Handbuch des jeweiligen Endgerätes zu beachten.

Verbindungskabel zu Peripheriegeräten müssen über eine ausreichende Abschirmung verfügen.

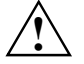

Während des Betriebs können Bauteile sehr heiss werden. Beachten Sie dies, wenn Sie<br>Erweiterungen auf der Systembaugruppe vornehmen wollen. Es besteht<br>Verbrennungsgefahrt Verbrennungsgefahr!

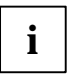

**i** Die Gewährleistung erlischt, wenn Sie durch Einbau oder Austausch von<br>
Systemerweiterungen Defekte am Gerät verursachen. Informationen darüber, welche<br>
Systemerweiterungen Defekte am den blanden bei einer Verkeufschall Systemerweiterungen Sie verwenden können, erhalten Sie bei Ihrer Verkaufsstelle oder unserem Service.

## **Hinweise zu Baugruppen**

Um Schäden der Systembaugruppe bzw. der darauf befindlichen Bauteile und Leiterbahnen zu vermeiden, bauen Sie Baugruppen mit größter Sorgfalt und Vorsicht ein und aus. Achten Sie vor allem darauf, Erweiterungsbaugruppen gerade einzusetzen, ohne Bauteile oder Leiterbahnen auf der Systembaugruppe, sowie andere Komponenten, wie z.B. EMI-Federkontakte zu beschädigen.

Gehen Sie besonders sorgfältig mit den Verriegelungsmechanismen (Rastnasen und Zentrierbolzen etc.) um, wenn Sie die Systembaugruppe oder Komponenten auf der Systembaugruppe, wie z.B. Speichermodule oder Prozessor, austauschen.

Verwenden Sie niemals scharfe Gegenstände (Schraubendreher) als Hebelwerkzeuge.

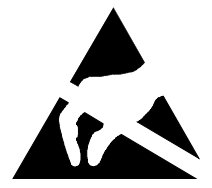

Baugruppen mit elektrostatisch gefährdeten Bauelementen (EGB) können durch den abgebildeten Aufkleber gekennzeichnet sein:

Wenn Sie Baugruppen mit EGB handhaben, müssen Sie folgende Hinweise unbedingt beachten:

- Sie müssen sich statisch entladen (z. B. durch Berühren eines geerdeten Gegenstandes), bevor Sie mit Baugruppen arbeiten.
- Verwendete Geräte und Werkzeuge müssen frei von statischer Aufladung sein.
- Ziehen Sie den Netzstecker, bevor Sie Baugruppen stecken oder ziehen.
- Fassen Sie die Baugruppen nur am Rand an.
- Berühren Sie keine Anschluss-Stifte oder Leiterbahnen auf der Baugruppe.

## <span id="page-10-0"></span>**Leistungsmerkmale**

Die markierten Komponenten und Steckverbinder müssen nicht auf der Systembaugruppe vorhanden sein.

- Systembaugruppe im Micro-ATX-Format
- PGA 370 Celeron Prozessor mit 66 MHz/100 MHz Front Side Bus für PGA 370 Sockel und Pentium III mit 100 / 133 MHz Front Side Bus für PGA 370 Sockel.

Die Celeron und Pentium III Prozessoren unterstützen die MMX-Technologie und die Intel Streaming SIMD Extensions. Größe und Frequenz von First-Level-Cache und Second-Level-Cache sind abhängig vom verwendeten Prozessor.

- Intel Chipsatz 810E bestehend aus GMCH 82810E, ICH 82801 und FWH82802
- Intel 82559 LAN-Controller (10/100 Mbit/s) mit RJ45-Schnittstelle WOL mit Magic Packet™ wird unterstützt, sowie der Systemstart von LAN mittels Bootix LAN BootP oder Intel PXE.
- AC'97 Audio Codec intern: Stereo CD-In, Stereo AUX-In extern: Mono Micro-In. Stereo Line-In, Game/Midi-Port, Stereo Line-Out (max. 2 x 0,5 W/8  $\Omega$ ) extern: Game/Midi-Port
- Fujitsu Siemens System-Überwachung und Temperaturüberwachung
- 2 DIMM-Steckplätze für 16 bis 512 Mbyte Hauptspeicher (SDRAM-Speichermodule nach PC100-Spezifikation) ohne ECC
- Flash-BIOS
- Energiesparfunktionen:
	- APM und ACPI (benötigt ein Betriebssystem, das ACPI unterstützt)
	- Ein-/Ausschalten, Standby-Modus, Suspend-Modus über Ein-/Ausschalter
	- Ein-/Ausschalten über Software
	- Wake on RTC
	- Wake on LAN
	- Wake on PCI Cards
- Sicherheitsfunktionen:
	- Chipkartenleser-Schnittstelle
	- Erkennen eines nicht autorisierten Öffnen des Gehäuses
	- System-, Setup- und Tastatur-Passwort
	- parallele und serielle Schnittstellen können deaktiviert werden
	- Schreibschutz für Diskettenlaufwerk
	- Virus-Warnfunktion für die Boot-Festplatte
	- Virusschutzfunktion für das Flash-BIOS und die EEPROMs auf den Speichermodulen.
- 4 PCI-Steckplätze PCI-Steckplätze unterstützen 3,3 V Haupt- und Hilfsspannung.
- IDE-Festplatten-Controller am PCI-Bus für bis zu vier IDE-Laufwerke (z. B. IDE-Festplattenlaufwerke, ATAPI-CD-ROM-Laufwerke) Die IDE-Festplatten-Controller sind ATA33/66-, Ultra-DMA-fähig und unterstützen die PIO-Modi 0 bis 4.
- Diskettenlaufwerk-Controller (mögliche Formate: 720 Kbyte, 1,44 Mbyte, 2,88 Mbyte)

Die Systembaugruppe unterstützt den Systemstart von 120 Mbyte IDE-Diskettenlaufwerken.

- 2D/3D-Grafikprozessor, 24 Bit 230 MHz RAMDAC, 133 MHz Display Cache für gesteigerte 3D-Grafikleistung
- Bildschirmanschluss: Sub-D-Buchse
- 1 externe parallele Schnittstelle (ECP- und EPP-kompatibel)
- 1 externe serielle Schnittstelle (16C550 kompatibel mit FIFO)
- 1 interne Chipkartenleser-Schnittstelle. Alternativ kann diese Schnittstelle auch als zweite serielle (16C550 kompatibel mit FIFO) genutzt werden. Diese Schnittstelle unterstützt nicht das Ring-Indicator-Signal.
- 1 interne WOL-Schnittstelle
- 2 externe PS/2-Schnittstellen für Tastatur und Maus
- 2 externe USB-Schnittstellen
- 1 interne USB-Schnittstelle
- Echtzeituhr/Kalender mit Batteriepufferung

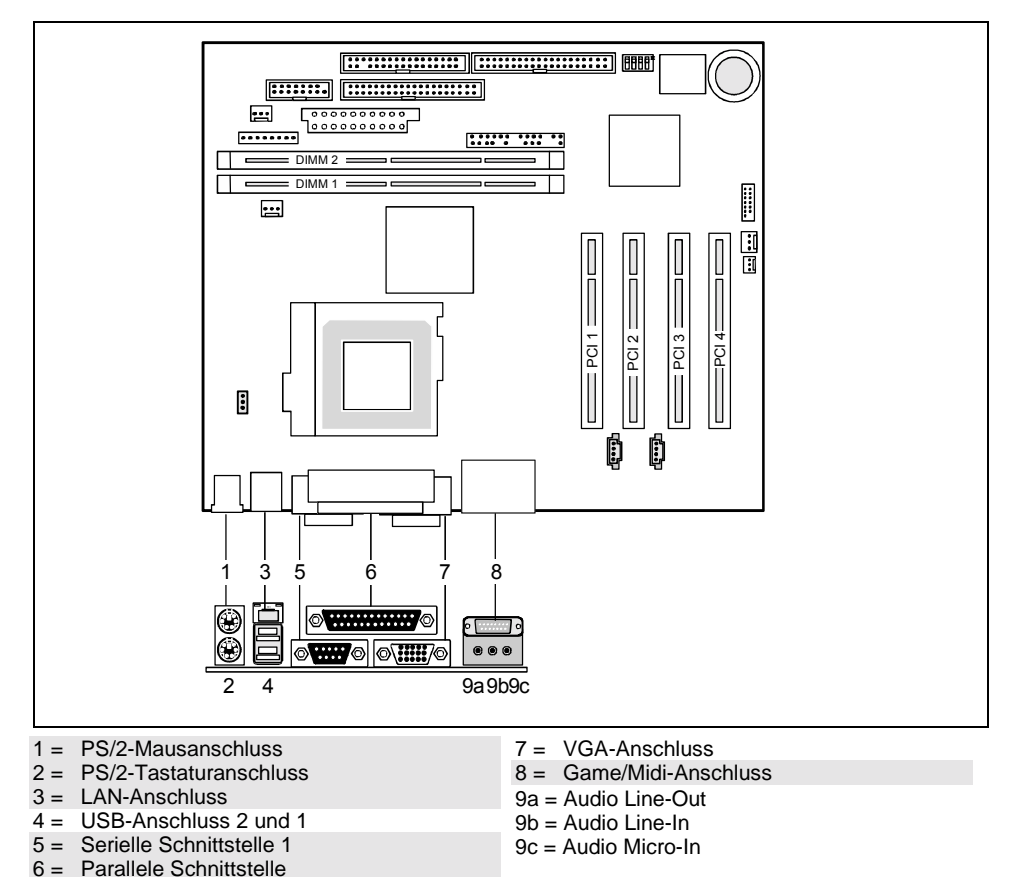

## <span id="page-13-0"></span>**Anschlüsse und Steckverbinder**

Die markierten Komponenten und Steckverbinder müssen nicht auf der Systembaugruppe vorhanden sein.

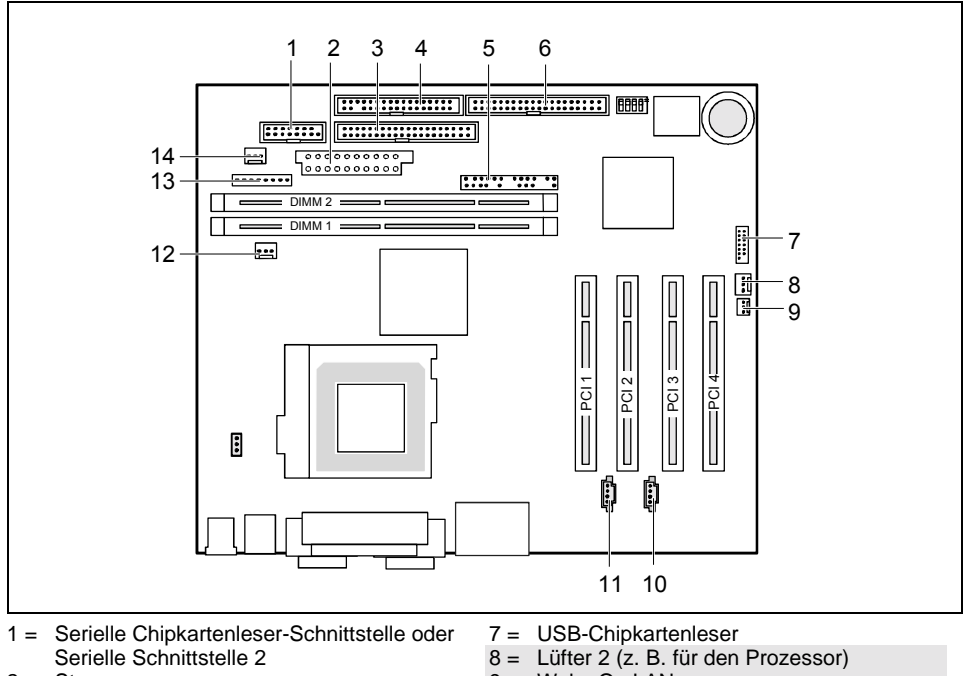

- 2 = Stromversorgung
- $3 = 1DE$ -Laufwerke 3 und 4 (sekundär)
- $4 =$  Diskettenlaufwerk
- 5 = Anschluss für Bedienfeld und Lautsprecher
- 6 = IDE-Laufwerke 1 und 2 (primär)
- $9 =$  Wake On LAN
- $10 =$  CD-Audio Input
- 11 = AUX Audio Input
- 12 = Lüfter 1 (z. B. für den Prozessor)
- 13 = Stromversorgungsüberwachung
- 14 = Gehäuseüberwachung

Die markierten Komponenten und Steckverbinder müssen nicht auf der Systembaugruppe vorhanden sein.

## <span id="page-15-0"></span>**Temperaturüberwachung / System-Überwachung**

Ein Ziel der Temperatur- und System-Überwachung ist es, die Computerhardware zuverlässig gegen Schäden zu schützen, die durch Überhitzung verursacht werden. Ferner soll eine unnötige Geräuschentwicklung durch eine verminderte Lüfterdrehzahl vermieden, sowie Informationen über den Systemzustand gegeben werden. Die Gehäuseüberwachung schützt das System gegen unautorisiertes Öffnen.

Die Temperatur- und System-Überwachung werden durch einen von Fujitsu Siemens entwickelten onboard Controller gesteuert.

Folgende Funktionen werden unterstützt:

#### **Temperaturüberwachung:**

Messung der Prozessor-Temperatur, Messung der System-Temperatur durch einen onboard Temperatursensor, Messung der Geräte-Temperatur durch einen optionalen Temperatursensor (AUX).

#### **Temperatursteuerung:**

Die Temperatur wird über die Lüftergeschwindigkeit und/oder durch die Verminderung der Taktfrequenz des Prozessors gesteuert. Die Taktfrequenz des Prozessors hängt von der Einstellung im *BIOS-Setup* ab. Eine temperaturabhängige Regelung der Prozessorgeschwindigkeit ermöglicht eine verminderte Lüfterdrehzahl, wodurch die Geräuschentwicklung verringert wird.

#### **Lüfterüberwachung:**

Es werden nicht mehr vorhandene, blockierte oder schwergängig laufende Lüfter erkannt. Blockierte oder schwergängige Lüfter werden mit 12 V Impulsspannung betrieben. Im ausgeschalteten Zustand entfernte Lüfter werden beim Wiedereinschalten von der *Anzeige Nachricht* - LED signalisiert, sowie vom BIOS oder der Applikation bearbeitet.

#### **Lüftersteuerung:**

Die Lüfter werden temperaturabhängig geregelt (Ausnahme: Zusatzlüfter (AUX)).

#### **Sensorüberwachung:**

Ein Fehler oder ein Entfernen eines Temperatursensors wird erkannt. In diesem Fall laufen alle von diesem Sensor beeinflussten Lüfter mit maximaler Geschwindigkeit, um den höchstmöglichen Schutz der Hardware zu erreichen. Im ausgeschalteten Zustand entfernte Temperatursensoren werden beim Wiedereinschalten von der *Anzeige Nachricht* - LED signalisiert, sowie vom BIOS oder der Applikation bearbeitet.

#### **Gehäuseüberwachung:**

Ein nicht autorisiertes Öffnen des Gehäuses wird erkannt, auch wenn das System ausgeschaltet ist. Angezeigt wird dies aber erst, wenn das System wieder in Betrieb ist.

#### **Spannungsüberwachung:**

Die Spannungen 12 V, 5 V und die CMOS-Batterie werden überwacht.

<span id="page-16-0"></span>Bei einer Hardwareüberwachung - unabhängig von Betriebssystem und Prozessor - sind die Vorteile gegenüber einer konventionellen Softwareüberwachung klar ersichtlich:

- geeignet für alle Betriebssysteme und Prozessortypen
- Prozessor wird nicht zusätzlich belastet (Performance)
- optimale Zuverlässigkeit, auch wenn Prozessorfehler oder Fehler im Betriebssystem vorliegen
- optimale Lärmreduzierung

Drei unterschiedliche Betriebsarten sind verfügbar und können im *BIOS-Setup - Systemmanagement* konfiguriert werden.

## **Festplatten-Anschluss**

Eine Ultra-ATA/66-Festplatte muss mit einem speziellen, für den Ultra-ATA/66-Betrieb ausgelegten Kabel angeschlossen werden.

Verbinden Sie das blau markierte Ende des Kabels mit der Systembaugruppe.

## **LAN-Anschluss**

Diese Systembaugruppe ist optional mit dem Intel 82559 LAN-Controller bestückt. Dieser LAN-Controller unterstützt die Übertragungsgeschwindigkeiten 10 Mbit/s und 100 Mbit/s. Der LAN-Controller verfügt über einen 3 Kbyte großen Sende- und Empfangspuffer (FIFO) und unterstützt die WOL-Funktionalität durch Magic Packet™.

Ferner ist es möglich, ein Gerät ohne eigene Boot-Festplatte über LAN hochzufahren. Dabei werden Bootix LAN BootP und Intel PXE unterstützt.

Der LAN RJ45-Anschluss besitzt eine gelbe und eine grüne LED (Leuchtdiode).

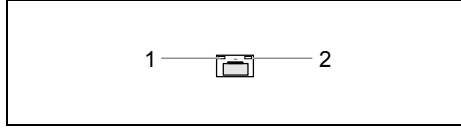

 $1 =$  Gelbe Anzeige 2 = Grüne Anzeige

Grün es besteht eine Verbindung (z. B. zu einem Hub).

Gelb Link Modus: die LAN-Verbindung ist aktiv. WOL-Modus: ein Magic Packet™ wird empfangen.

## <span id="page-17-0"></span>**Unterstützte Bildschirmauflösungen**

Abhängig von dem verwendeten Betriebssystem gelten die nachfolgend angegebenen Bildschirmauflösungen für den Bildschirm-Controller auf der Systembaugruppe.

Wenn Sie einen anderen Bildschirm-Controller verwenden, finden Sie die unterstützten Bildschirmauflösungen in der Dokumentation zum Bildschirm-Controller.

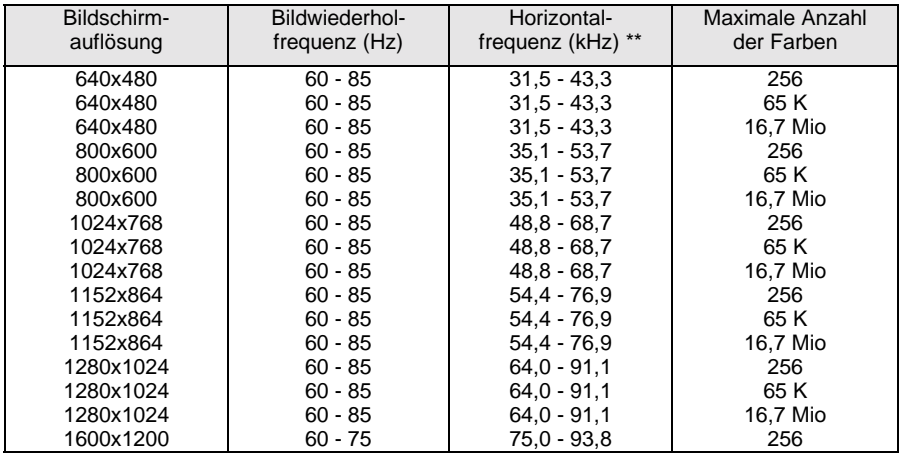

\* kein 16 Farben-Modus

Die Werte für die Horizontalfrequenz können eine Toleranz von ±0,3 kHz besitzen.

## **PCI-Bus-Interrupts**

In der nachfolgenden Tabelle können Sie erkennen, wie die PCI-Bus-Interrupts auf der Systembaugruppe vergeben sind.

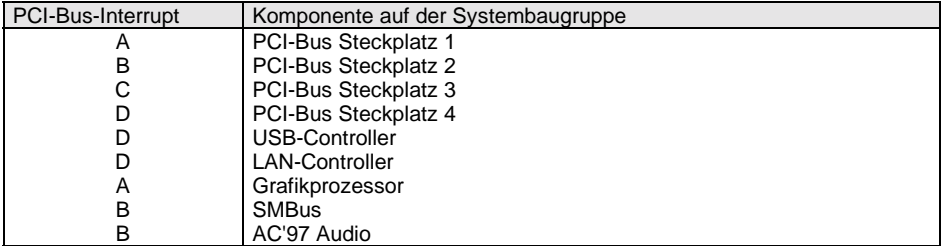

## <span id="page-18-0"></span>**Einstellungen mit Schaltern und Steckbrücken**

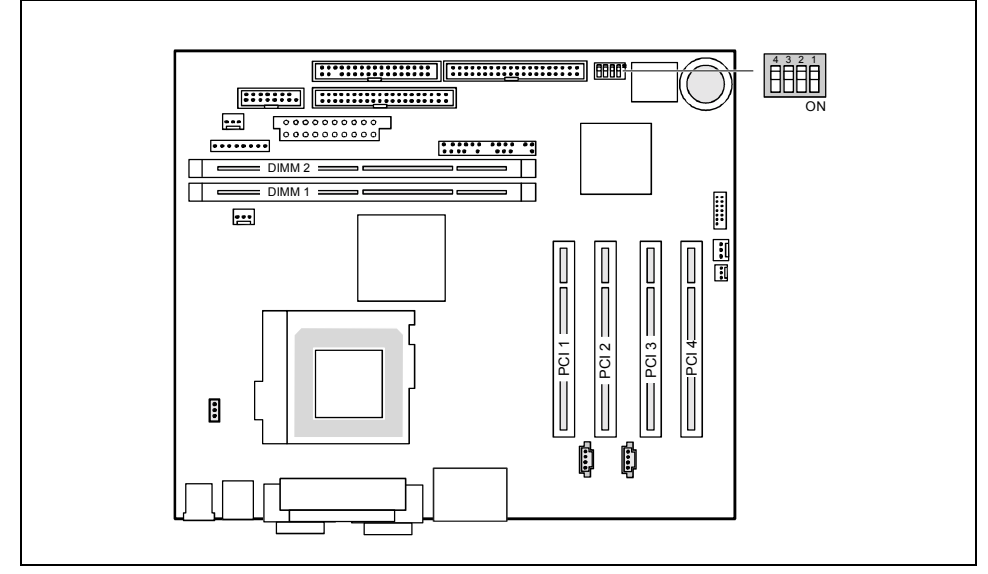

Schalter 1 = muss immer auf *off* eingestellt sein Schalter 2 = System-BIOS wiederherstellen

Schalter 3 = Schreibschutz für Disketten Schalter 4 = muss immer auf *off* gestellt sein

**i** Die Taktfrequenz des Prozessors wird automatisch eingestellt.

## <span id="page-19-0"></span>**System-BIOS wiederherstellen - Schalter 2**

Der Schalter 2 ermöglicht das Wiederherstellen des System-BIOS nach einem fehlerhaften Update. Zum Wiederherstellen des System-BIOS benötigen Sie eine "Flash-BIOS-Diskette" (wenden Sie sich bitte an unseren Service).

*On* Das System-BIOS startet vom Diskettenlaufwerk A: und die eingelegte "Flash-BIOS-Diskette" überschreibt das System-BIOS auf der Systembaugruppe.

*Off* Normaler Betrieb (Standardeinstellung).

## **Schreibschutz für Disketten - Schalter 3**

Der Schalter 3 legt fest, ob mit dem Diskettenlaufwerk Disketten beschrieben und gelöscht werden können, wenn im *BIOS-Setup* der Schreibschutz für Disketten aufgehoben ist (im Menü *Security* das Feld von *Diskette Write* auf *Enabled* gesetzt).

- *On* Der Schreibschutz für das Diskettenlaufwerk ist aktiv.
- *Off* Disketten können gelesen, beschrieben und gelöscht werden (Standardeinstellung).

## <span id="page-20-0"></span>**Erweiterungen**

Bei allen in diesem Kapitel beschriebenen Arbeiten verlassen Sie zuerst den Suspend-<br>Modus, bevor Sie das Gerät ausschalten und ziehen Sie dann den Netzstecker aus der<br>Schutzkontakt-Steckdosel Schutzkontakt-Steckdose!

Auch wenn Sie das Gerät heruntergefahren haben, stehen Teile des Gerätes (z. B. Speichermodule, PCI-Erweiterungsbaugruppen) noch unter Spannung. Sollte dies der Fall sein, leuchtet die Spannungsindikator-Leuchtdiode.

PCI-Steckplätze unterstützen 3,3 V Haupt- und Hilfsspannung.

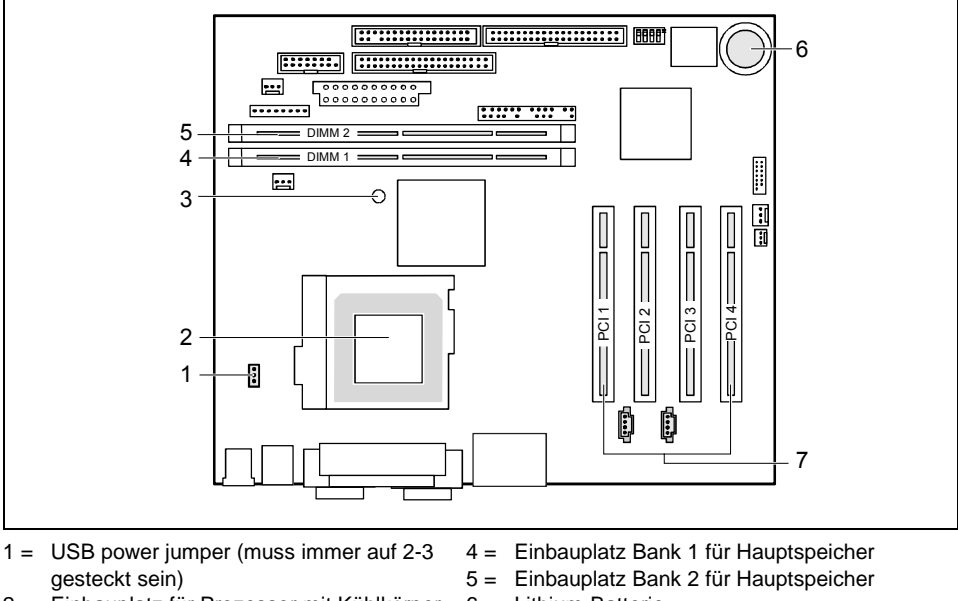

- 2 = Einbauplatz für Prozessor mit Kühlkörper
- 3 = Spannungsindikator-Leuchtdiode
- 6 = Lithium-Batterie
- 7 = PCI-Steckplätze 1, 2, 3, 4

Die markierten Komponenten und Steckverbinder müssen nicht auf der Systembaugruppe vorhanden sein.

## <span id="page-21-0"></span>**Prozessor einbauen/ausbauen**

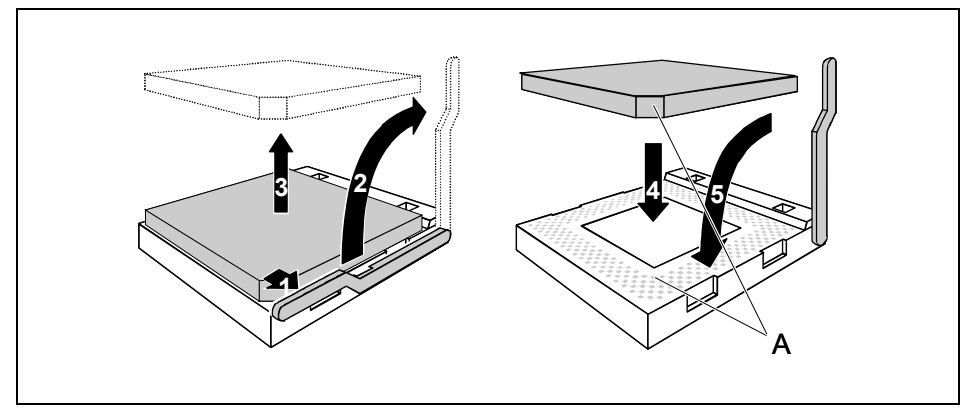

- Drücken Sie den Hebel in Pfeilrichtung (1) und schwenken Sie ihn bis zum Anschlag nach oben (2).
- Heben Sie den alten Prozessor aus dem Steckplatz (3).
- Stecken Sie den neuen Prozessor so in den Steckplatz, dass die abgeschrägte Ecke des Prozessors mit der Codierung am Steckplatz (A) von der Lage her übereinstimmt (4).

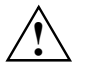

Die abgeschrägte Ecke des Prozessors kann durch den Kühlkörper verdeckt sein.<br>Orientieren Sie sich in diesem Fall an der Markierung in den Stiftreihen an der Unterseite des Prozessors.

Schwenken Sie den Hebel nach unten, bis er spürbar einrastet.

## <span id="page-22-0"></span>**Hauptspeicher hochrüsten**

Die Einbauplätze für den Hauptspeicher sind für Speichermodule mit 16, 32, 64, 128 und 256 Mbyte im DIMM-Format geeignet. Dabei darf die Speicherkapazität eines Bausteins auf dem Speichermodul 128 Mbit (= 16 Mbyte) nicht überschreiten.

Speichermodule mit unterschiedlicher Speicherkapazität können kombiniert werden.

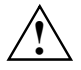

**!** Es dürfen nur ungepufferte 3,3V-Speichermodule verwendet werden. Gepufferte Speichermodule sind nicht erlaubt.

SDRAM-Speichermodule müssen für eine Taktfrequenz von 100 MHz ausgelegt sein (nach PC100-Spezifikation).

#### **Speichermodul einbauen**

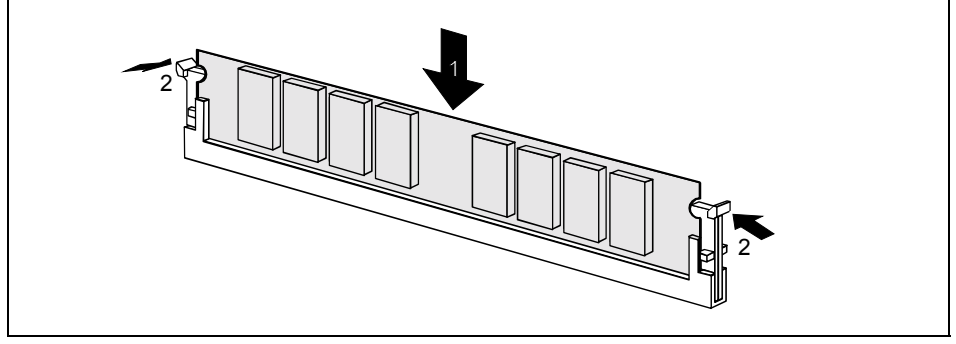

- Klappen Sie die Halterungen des entsprechenden Einbauplatzes an beiden Seiten nach außen.
- Stecken Sie das Speichermodul in den Einbauplatz.
- Klappen Sie dabei die seitlichen Halterungen hoch, bis sie am Speichermodul einrasten.

#### **Speichermodul ausbauen**

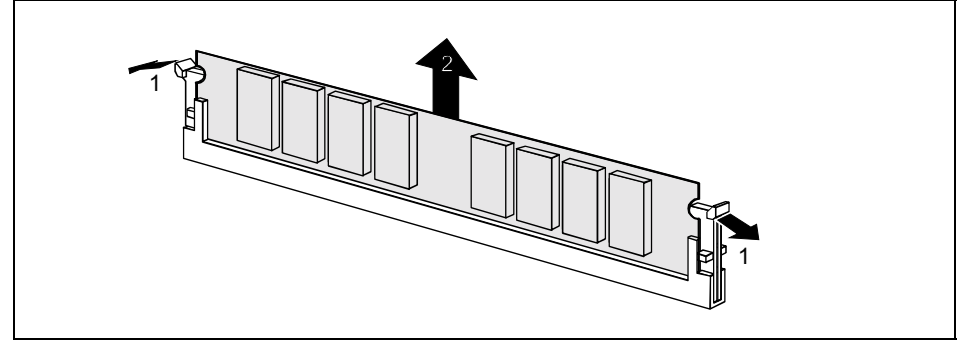

- Drücken Sie die Halterungen auf der linken und auf der rechten Seite nach außen.
- Ziehen Sie das Speichermodul aus dem Einbauplatz.

## <span id="page-23-0"></span>**Netzwerkbaugruppe mit WOL einbauen**

- Bauen Sie die Netzwerkbaugruppe so ein, wie in der Betriebsanleitung zu Ihrem Gerät beschrieben.
- Stecken Sie die WOL-Leitung auf den WOL-Steckverbinder der Systembaugruppe.

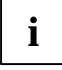

**i** Um die WOL-Funktionalität einer Netzwerkbaugruppe nutzen zu können, muss die<br>Stromversorgung eine 5 V-Hilfsspannung von mindestens 1 A zur Verfügung<br>stellen, Wenn die Surt-Schlaugruppe nicht hereite in einem Cerät eins stellen. Wenn die Systembaugruppe nicht bereits in einem Gerät eingebaut war, als Sie sie gekauft haben, müssen Sie überprüfen, ob Ihre Stromversorgung die Hilfsspannung zur Verfügung stellen kann.

Weitere Informationen finden Sie in der mitgelieferten Beschreibung zur Netzwerkbaugruppe.

## **Lithium-Batterie austauschen**

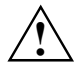

Bei unsachgemäßem Austausch der Lithium-Batterie besteht Explosionsgefahr.<br>Die Lithium-Batterie darf nur durch identische oder vom Hersteller empfohlene Typen (CR2032) ersetzt werden.

Die Lithium-Batterie gehört nicht in den Hausmüll. Sie wird vom Hersteller, Händler oder deren Beauftragten kostenlos zurückgenommen, um sie einer Verwertung bzw. Entsorgung zuzuführen.

Die Batterieverordnung verpflichtet Endverbraucher von Batterien, die Abfall sind, zur Rückgabe an den Vertreiber oder an von öffentlich-rechtlichen Entsorgungsträgern dafür eingerichtete Rücknahmestellen.

Achten Sie beim Austausch unbedingt auf die richtige Polung der Lithium-Batterie - Pluspol nach oben!

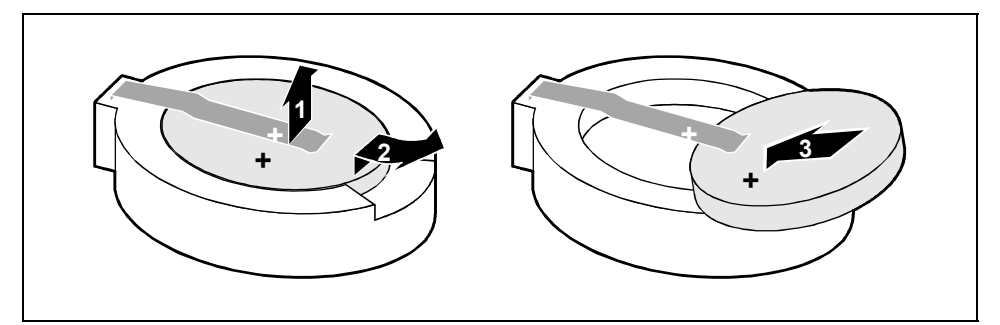

- Heben Sie die Kontaktfeder nur wenige Millimeter nach oben (1), bis Sie die Lithium-Batterie aus der Halterung ziehen können (2).
- Schieben Sie die neue Lithium-Batterie des identischen Typs in die Halterung (3).

## <span id="page-24-0"></span>**Glossar**

Die unten aufgeführten Fachbegriffe bzw. Abkürzungen stellen keine vollständige Aufzählung aller gebräuchlichen Fachbegriffe bzw. Abkürzungen dar.

Nicht alle hier aufgeführten Fachbegriffe bzw. Abkürzungen gelten für die beschriebene Systembaugruppe.

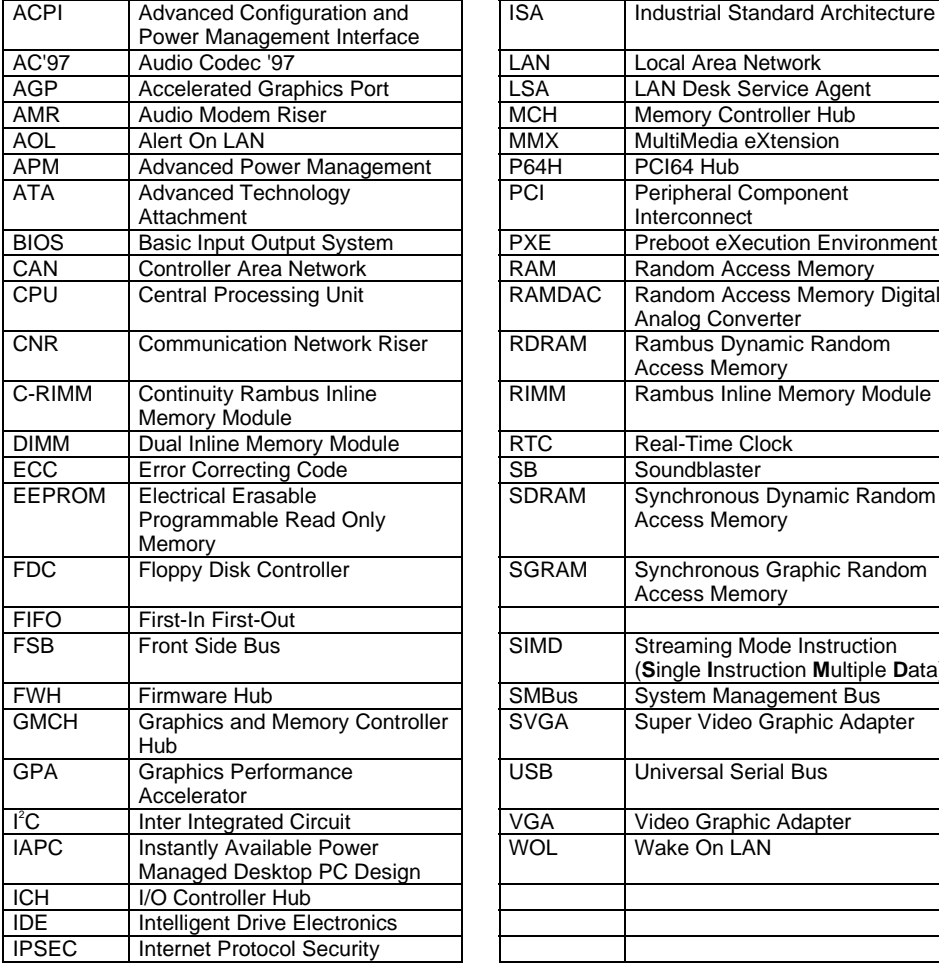

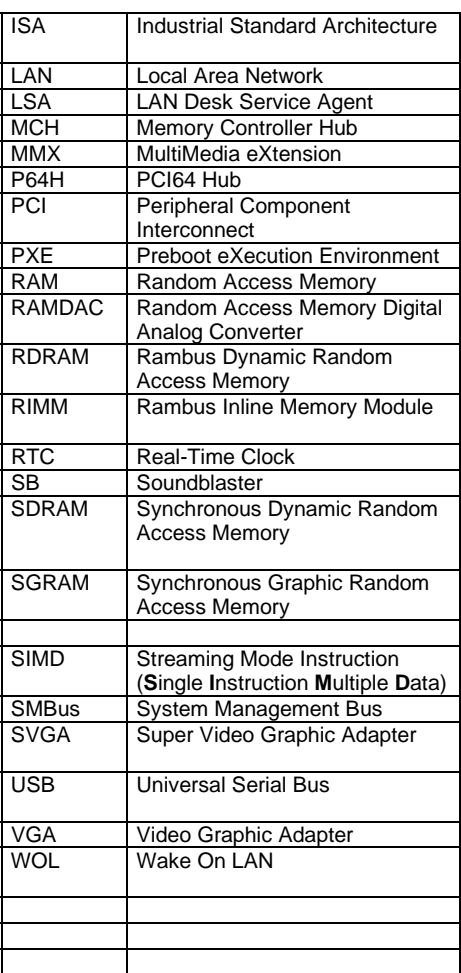